## **Using ChampSearch**

ChampSearch is a brand new way to search and use library resources. The new search box allows you to search for what you need in one place, in addition to searching more specifically.

## **Using the Discovery tab**

# ChampSearch

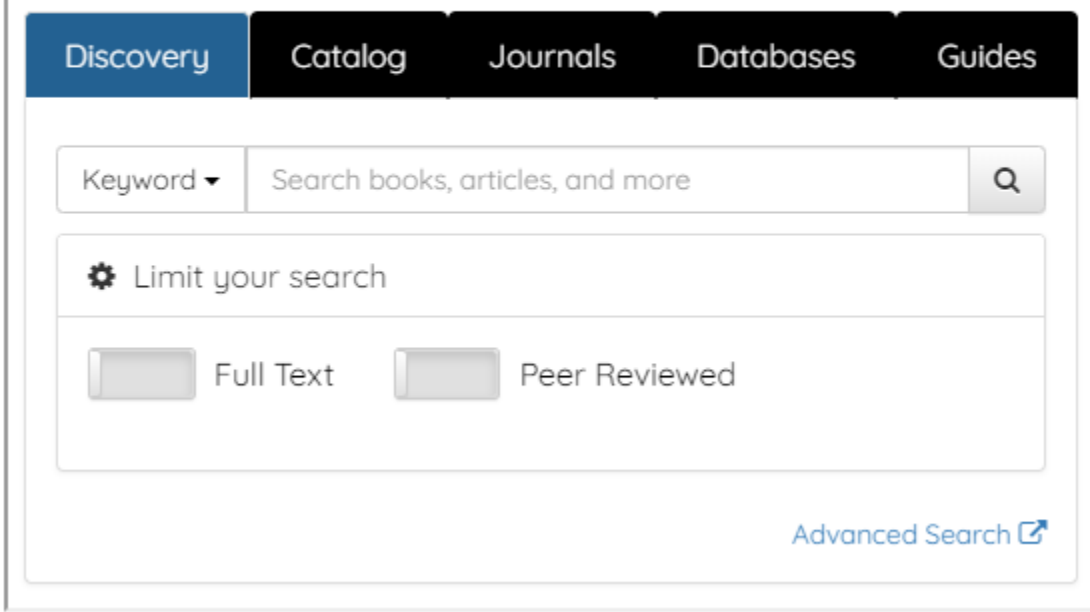

The Discovery tab of the new search box allows you to search the library's catalog, as well as, most of the library's databases. (GDC Vault is not incorporated into discovery. To find films available in Kanopy please go to [https://champlain.kanopy.com/\)](https://champlain.kanopy.com/)

Use the "Full Text" limiter to only receive results that allow you to view the complete text of an article or book. Use the "Peer Reviewed" limiter to narrow your results to scholarly articles.

The advanced search option allows you to enter multiple keywords on separate search lines and to use different limiters to adjust your search.

Additionally, this tab can be used to search for journals or newspapers that you looking to access. When searching for a journal using the Discovery tab, you will be given the option to search within that journal form the results page.

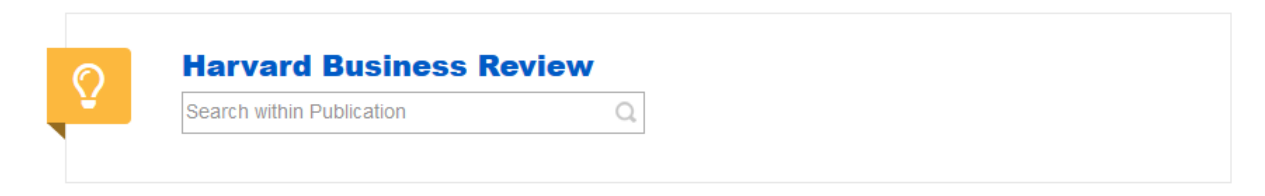

## **Using the Catalog tab**

# ChampSearch

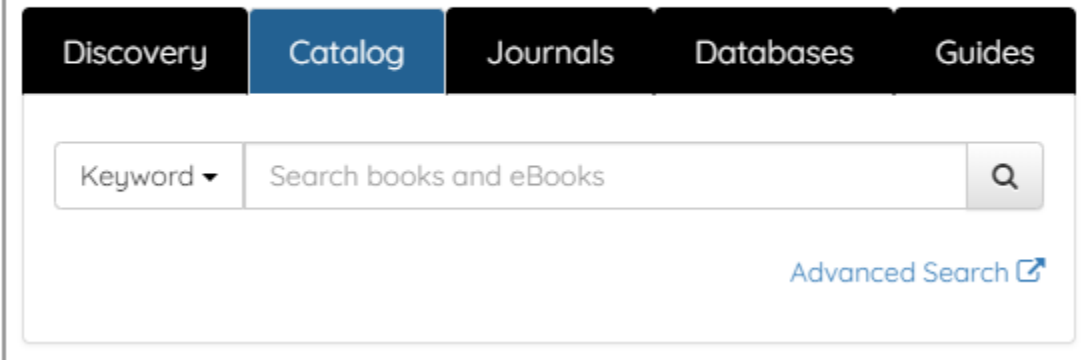

Searches using the catalog tab will return items available in the library catalog. This includes physical books, eBooks, DVDs, and some streaming video. On the search results page you can limit by library location. For example, if you are looking for books in the children's collection, you can use the Library Location limiter to select books in the Children's Collection.

### **Using the Journals Tab**

# ChampSearch

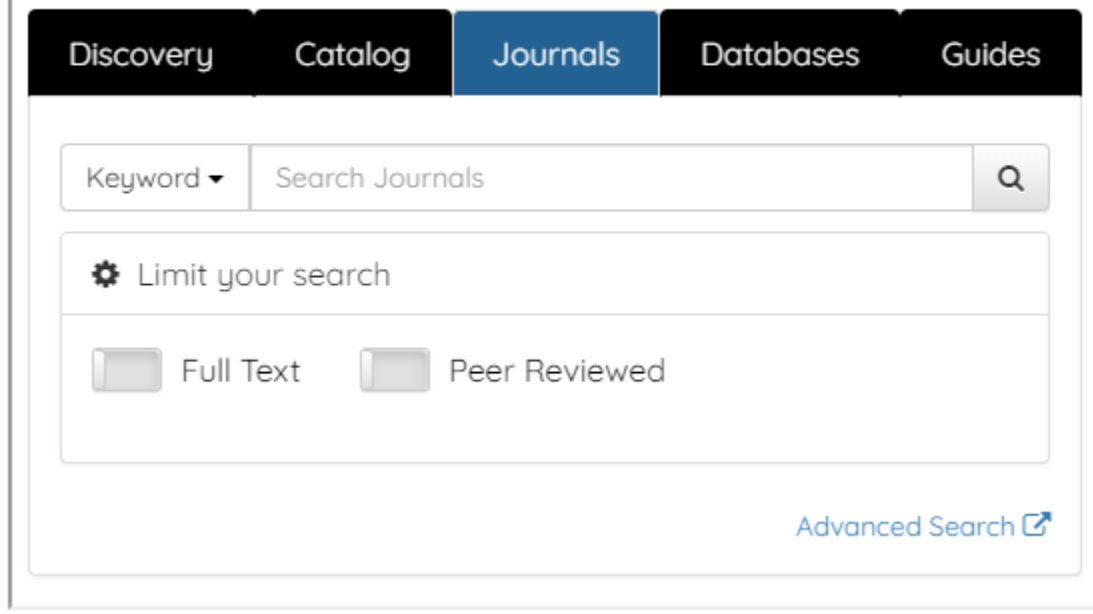

The journals tab will your keyword(s) to search for relevant journal titles. You can also use this tab to search for specific journal titles that you are looking to access.

The "Full Text" limiter will limit your results to journals you have full text access to through the library. The "Peer Reviewed" limiter will only return academic/scholarly journals.

# **Using the Databases tab**

# ChampSearch

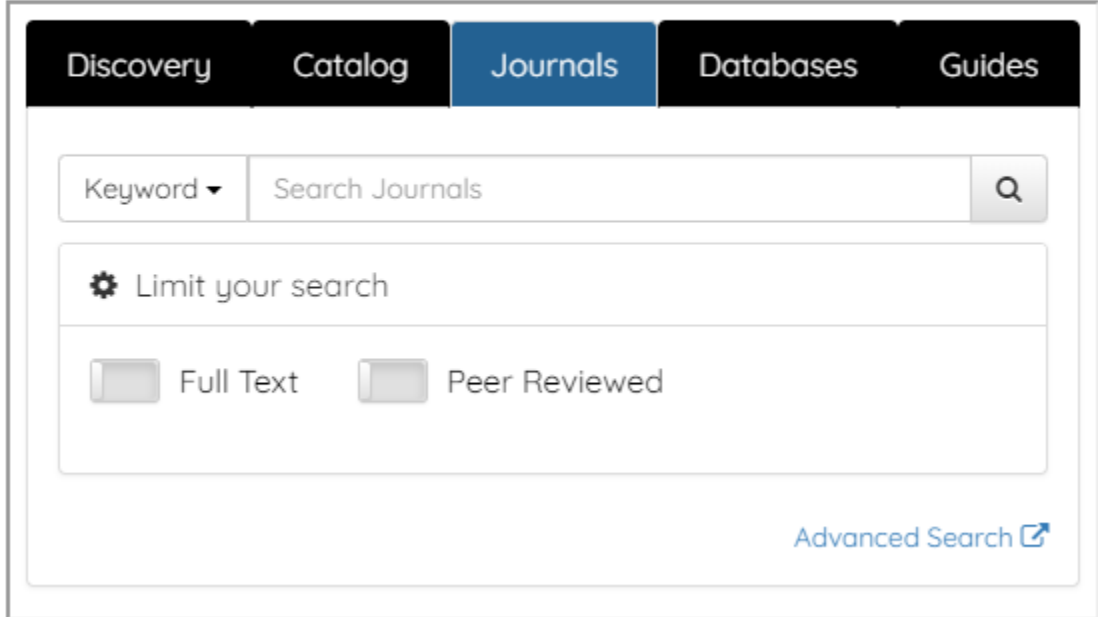

The Databases and Guides link will take you a different library platform.

The Databases tab will take you to a searchable list of the library's databases where you can look for specific databases relevant to your search topic.

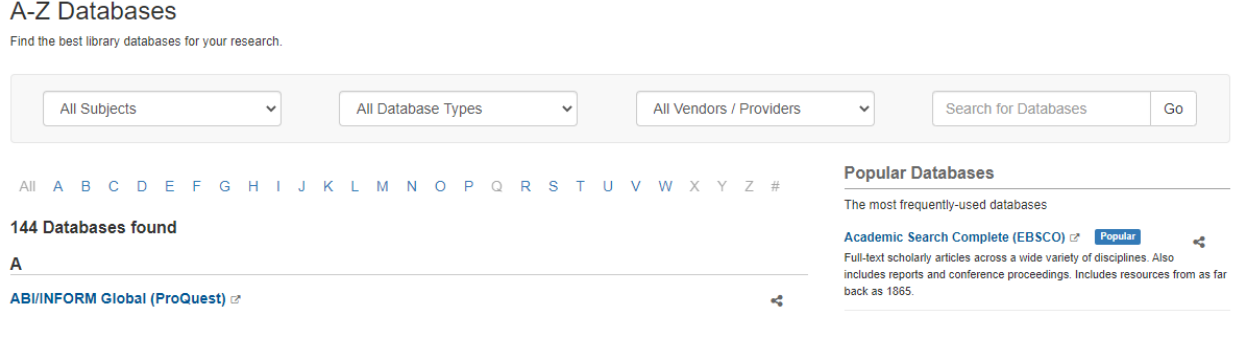

## **Using the Guides tab**

The Guides tab will take you to the library's list of Research Guides. Here you will find a variety of guides related to Arts & Humanities, Social Science, Education, Law, Research How-to's and much more. Click on a topic related to your research to access that research guide. Research guides provide you with suggestions of relevant books, articles, and websites.

They also have topic specific information. For example, the Business Administration guide has information related to finding trade publications, market & consumer research, and industry ratios.

### **Art & Humanities**

- Art & Design
- History
- Literary Studies
- Religious Studies

#### **Business & Management**

- Business Administration
- Entrepreneurship & Innovation
- Finance & Accounting
- Health Care Administration
- Management & Leadership
- Marketing
- Organization Development
- Project Management

### **Information Technology & Sciences**

- · Artificial Intelligence
- Computer Science
- Data Science & Analytics
- Forensics, Networking, & Cybersecurity
- Neuroscience

### **Interdisciplinary & Special Topics**

- Cannabis
- Colonialism & Globalization
- Gender & Sexuality Studies
- Japan Studies
- Racial & Ethnic Studies
- Social Justice & Impact
- Special Collections
- Star Wars